# **1. Aplicatii in inginerie electrica in C++**

Ex.1 Programul permite citirea de la tastatura a numărului de rezistențe, a valorilor lor în Ohmi și a tipului de conectare serie sau paralel și apoi calculează și afișează rezistența echivalentă corespunzătoare conectării a) serie și b) paralel (Fig. 12.1).

a) serie

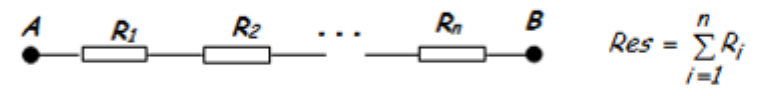

b) paralel

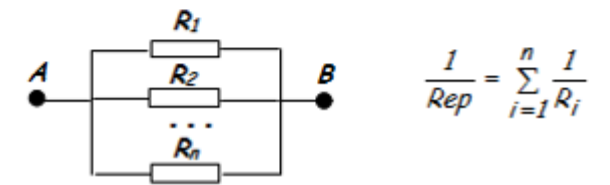

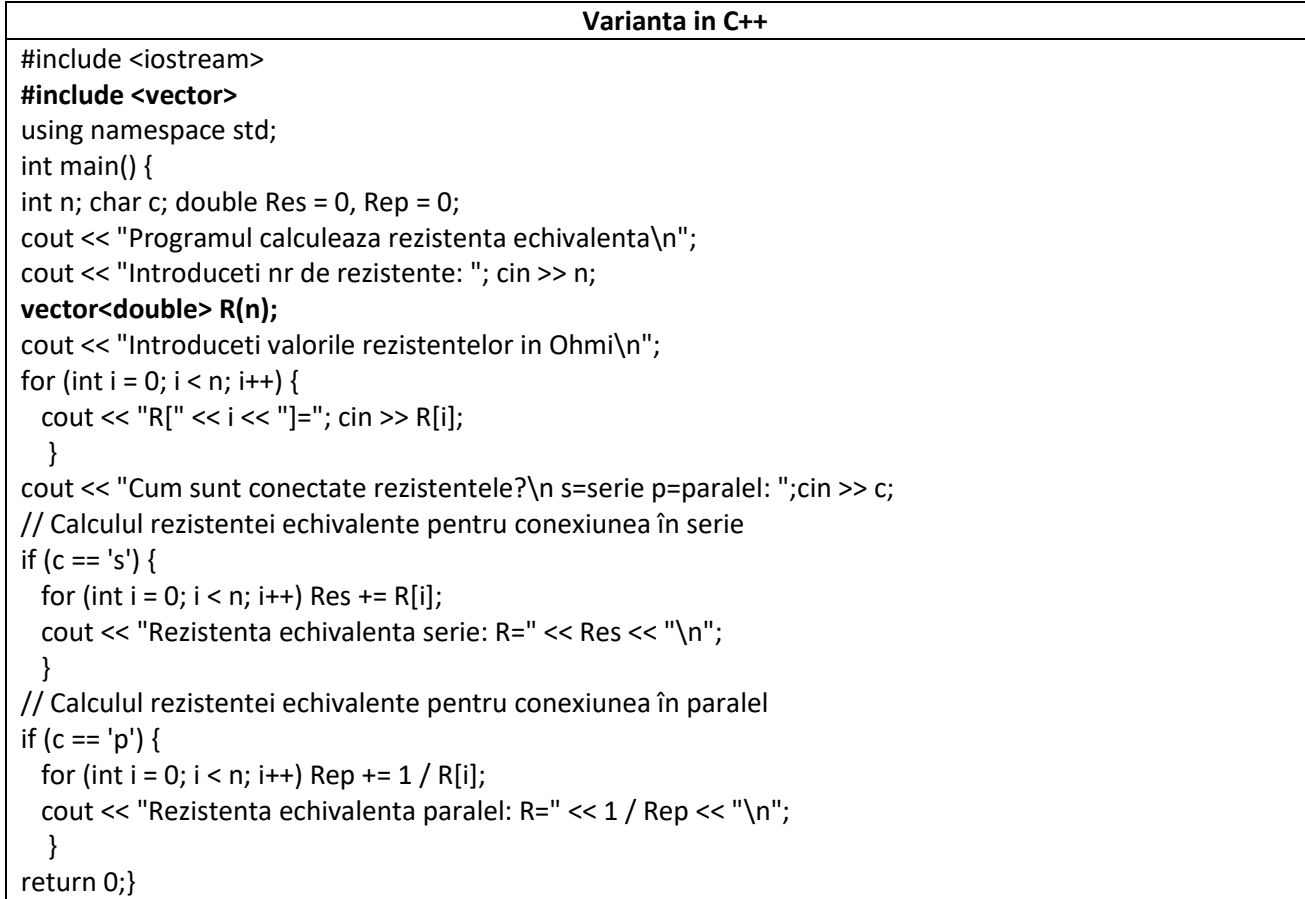

*Rezultate: Aplicație:*

```
Programul calculeaza rezistenta echivalenta
Introduceti nr de rezistente: 3
Introduceti valorile rezistentelor in Ohmi
R[0]=1R[1]=2R[2]=3Cum sunt conectate rezistentele?
s=serie p=paralel: s
Rezistenta echivalenta serie: R=6
```
Să se modifice programul astfel încât să se afiseze valoarea rezistentei echivalente pentru ambele conexiuni serie si paralel pentru un set de valori citite dintrun fisier

```
Programul calculeaza rezistenta echivalenta
Introduceti nr de rezistente: 3
Introduceti valorile rezistentelor in Ohmi
R[0]=1R[1] = 2R[2]=3Cum sunt conectate rezistentele?
s=serie p=paralel: p
Rezistenta echivalenta paralel: R=0.545455
```
Ex.2 Într-un circuit R,L,C serie (Fig.12.3) aflat în regim armonic se cunosc valorile tuturor parametrilor: R=10 Ω, L=10mH, C=5μF, U=220 V, f=50 Hz. Să se scrie un program care să determine valoarea instantanee a curentului din circuit.

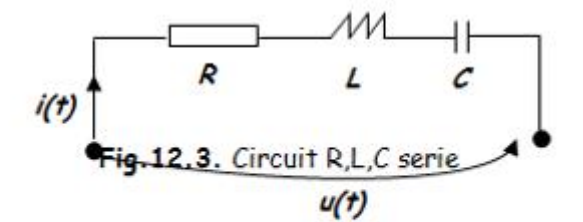

Rezolvare:

Pe baza mărimilor cunoscute se calculează:

• Pulsatia:  $\omega = 2\pi f = 314$  rad/s.

• Impedanta circuitului dat: 
$$
Z = \sqrt{R^2 + (\omega L - \frac{1}{\omega C})^2}
$$
 (Ω)

Valoarea efectivă a curentului:  $I = \frac{U}{Z}(A)$ 

• Defazajul: 
$$
\varphi = \arctg \frac{\omega L - \frac{1}{\omega C}}{R}
$$
 (radiani)

• Valoarea instantanee a curentului:  $i = I\sqrt{2} \sin(\omega t - \varphi)$ 

#include <iostream> #include <cmath> #define PI 3.14159265358979 using namespace std; int main() { double R, L, C, U, I, f, w, Z, phi; cout << "R[ohm]="; cin >> R; cout << "L[H]="; cin >> L; cout <<  $C[F]$ ="; cin >> C; cout << "U[V]="; cin >> U; cout << "f[Hz]=";  $\sin \frac{1}{5}$  f;  $w = 2 * Pl * f;$  $Z = sqrt(pow(R, 2) + pow((w * L - 1 / (w * C)), 2));$ phi = atan((w  $*$  L - 1 / (w  $*$  C)) / R);  $I = U / Z;$ cout << "Z[ohm]=" << Z << endl; cout << "I[A]=" << I << "\t phi[degrees]=" << phi \* 180 / PI << endl; return 0;}

### *Rezultate:*

 $R[ohm]=10$  $L[H]=0.01$  $|C[F] = 0.000005$ U[V]=220  $|f[Hz] = 50$ Z[ohm]=633.557 I[A]=0.347246 phi[degrees]=-89.0956

**Ex.3 Scrieti programul C++ care rezova problema: O baterie cu t.e.m. E = 24V şi rezistenţa interioară r = 1Ω care este legată în circuitul unui bec cu rezistenţa R = 71Ω. Determionati si afisati:** 

**a) tensiunea electrică la bornele becului.**

## **b) intensitatea curentului de scurtcircuit**

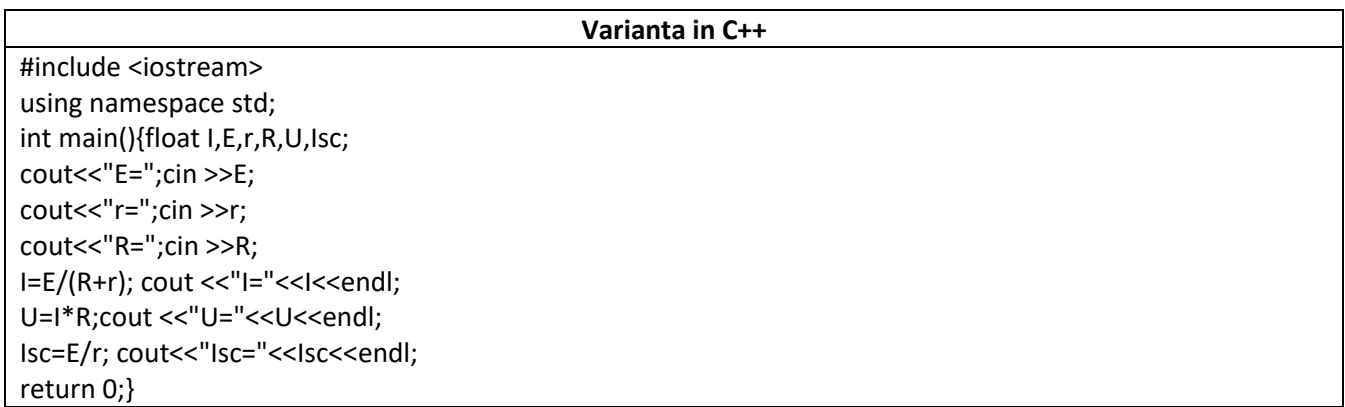

#### *Rezultate:*

 $E = 24$  $r=1$  $R = 71$ I=0.333333 U=23.6667  $Isc=24$ 

**Ex.4 : Realizati programul C++ care rezova problema: Un prăjitor de pâine ce funcţionează la tensiunea U = 230V este străbătut de curentul de intensitate I = 4A, timpul cât trece curentul electric prin prăjitor este de 15min.Aflaţi:** 

- **a) puterea disipată pe prăjitor**
- **b) rezistenţa prăjitorului**
- **c) energia disipată în 15 min.**

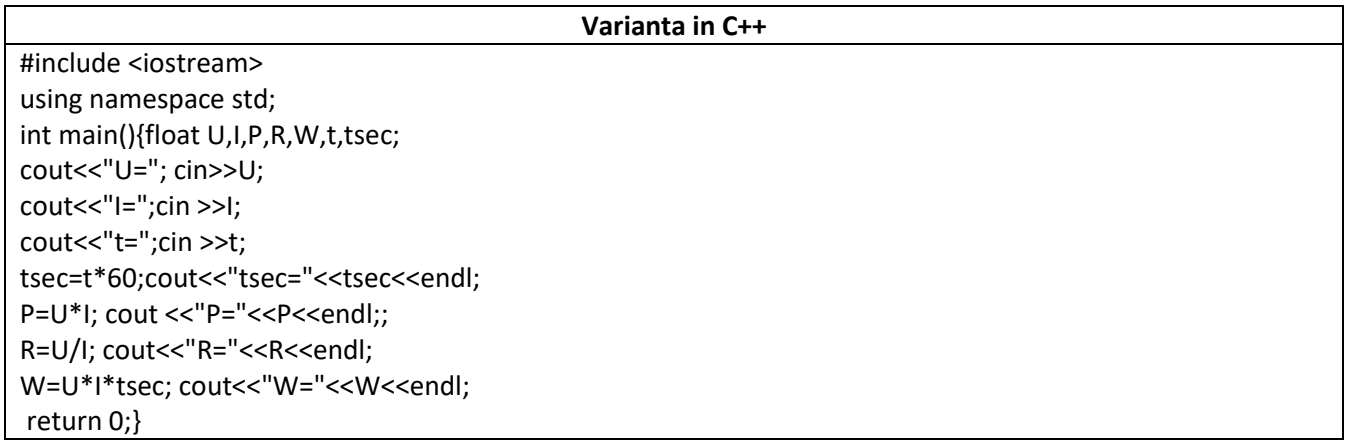

#### *Rezultate:*

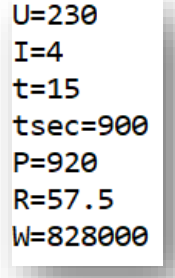

Ex.5 Să se scrie un program care să determine valoarea efectiva complexă a tensiunii U<sub>2</sub> din circuitul divizor de tensiune (Fig.12.7) care funcționează în regim permanent de c.a. pentru care se cunosc valorile celor 2 impedanțe Z<sub>1</sub> și Z<sub>2</sub> precum și valoarea efectivă a tensiunii U=220 V.

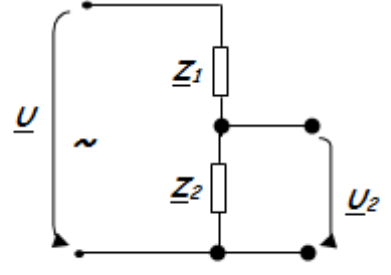

Fig. 12.7. Divizor de tensiune

### a) divizor inductiv de tensiune Lı  $\begin{cases} \underline{Z}_I = j_0 L_I \\ \underline{Z}_2 = j_0 L_2 \end{cases}$  $\overline{\nu}$  $\underline{U}_2=\underline{U}\frac{j\omega L_2}{j\omega L_1+j\omega L_2}=\underline{U}\frac{}{L_1}$ L2 <u>U2</u>

unde U=220 V (U origine de fază). Caz particular: L1=10 mH, L2=20 mH

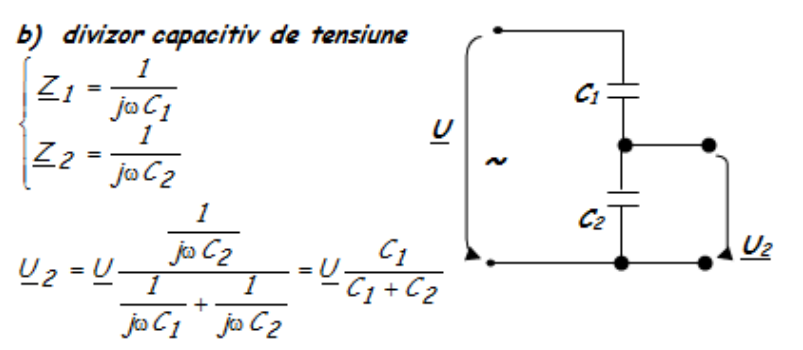

unde U=220 V (U origine de fază). Caz particular: C1=10 µF, C2=20 µF.

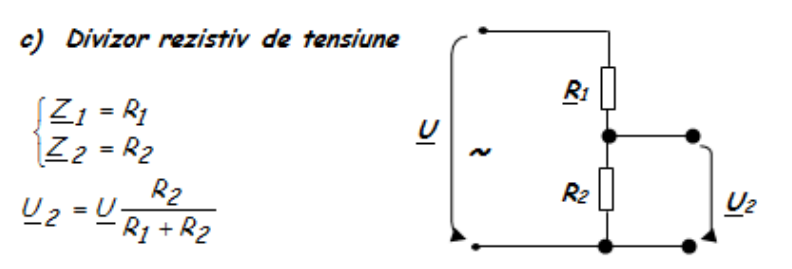

unde U=220 V (U origine de fază). Caz particular: R1=10 Ω, R2=20 Ω.

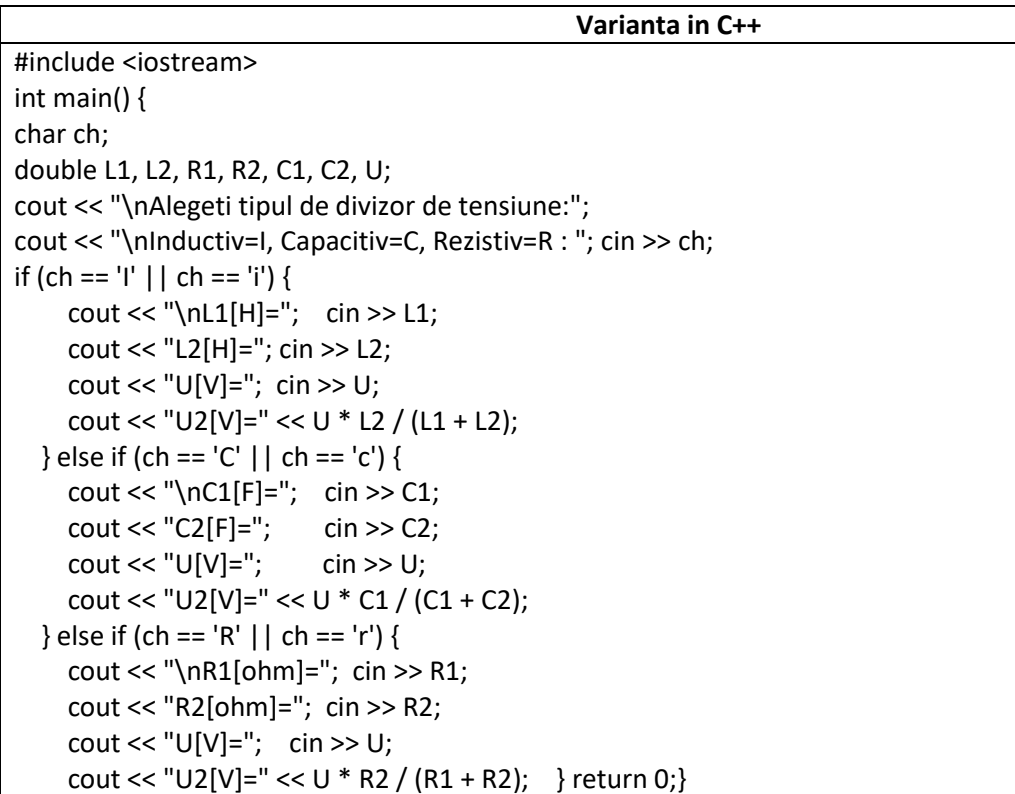

*Rezultate:*

```
Alegeti tipul de divizor de tensiune:
Inductiv=I, Capacitiv=C, Rezistiv=R : r
R1[ohm]=10R2[ohm]=20U[V]=220U2[V]=146.667
```

```
Alegeti tipul de divizor de tensiune:
Inductiv=I, Capacitiv=C, Rezistiv=R : c
CI[F]=10C2[F] = 20U[V] = 220U2[V]=73.3333
```

```
Alegeti tipul de divizor de tensiune:
Inductiv=I, Capacitiv=C, Rezistiv=R : i
L1[H]=10L2[H]=20U[V] = 220U2[V]=146.667
```
## **PROBLEME PROPUSE**

*1. Să se scrie un program în C/C++ in care se citeste tensiunea de funcţionare a unui miniaspirator (ex. U= 39.4V), t.e.m. E (ex.E= 40V) şi rezistenţa interioară r (Ex. r= 0,3Ω), să se calculeze si afiseze: a) tensiunea interioară u=E-U;*

*b) rezistenţa aspiratorului* R=U/I, I=u/r

*c) puterea aspiratorului P=U\*I*

*d) energia disipată în t=10min:* W = U ∙ I ∙ t

*e) intensitatea de scurtcircuit pentru sursa de tensiune : Isc=E/R*

*2. Să se scrie un program în C/C++ in care se citeste tensiunea la bornele unui boiler (Ex. U=196V), rezistenta boilerului (Ex. R = 392Ω) dintr-un fisier si se calculeaza si se scrie untr-un alt fisier a)energia electrică consumată de boiler in 2ore cu formula W = U ∙ I ∙ t, unde I=U/R şi b) puterea boilerului: P = U ∙ I*

*3. Sa se scrie un program in C/C++ care citeste un sir de valori intregi P , unde P este puterea unui bec dintr-un candelabru cu 3 becuri conectat la o tensiune nominală U = 220V. Considerand ca becurile ard timp t= 50 minute să se calculeze si afiseze:*

*a) intensitatea curentului electric prin candelabru I=P/U*

*b) rezistenţa unui bec : R=U/I*

*c) energia electrică consumată de cele trei becuri exprimată în KWh: energía consumata de un bec=W = U ∙ I ∙ t, Wtot=W\*3 (Joules), 1J = (1/3600000) kWh*

# **2. Afisarea grafica a datelor in C/C++ utilizand biblioteca gnuplot**

**Download , instalare, demo, tutoriale:** <http://www.gnuplot.info/>

**Ex.1 : Realizati un graphic cu datele din fisierul date.txt utilizand gnuplot**

Mod de lucru:

- se descarca versiunea cea mai noua ca arhiva gnuplot si se instaleaza local.
- Se deschide o consola cmd si se lanseaza gnuplot din directorul in care sunt fisierele de date ce vor fi afisate grafic:

```
D:\>cd laura
D:\laura>cd gnuplot
D:\laura\gnuplot>gnuplot
        GNUPLOT
        Version 5.4 patchlevel 8 last modified 2023-06-01
        Copyright (C) 1986-1993, 1998, 2004, 2007-2023
        Thomas Williams, Colin Kelley and many others
                          http://www.gnuplot.info
        gnuplot home:
        faq, bugs, etc: type "help FAQ"
        immediate help: type "help" (plot window: hit 'h')
Terminal type is now 'windows'<br>Options are '0 color solid butt enhanced standalone'
Encoding set to 'cp1250'.
gnuplot>
```
• Se scrie comanda : gnuplot> plot "date.txt" w  $\vert$  , unde w  $\vert$  = "with lines", gnuplot va conecta punctele datelor intre ele cu linii.

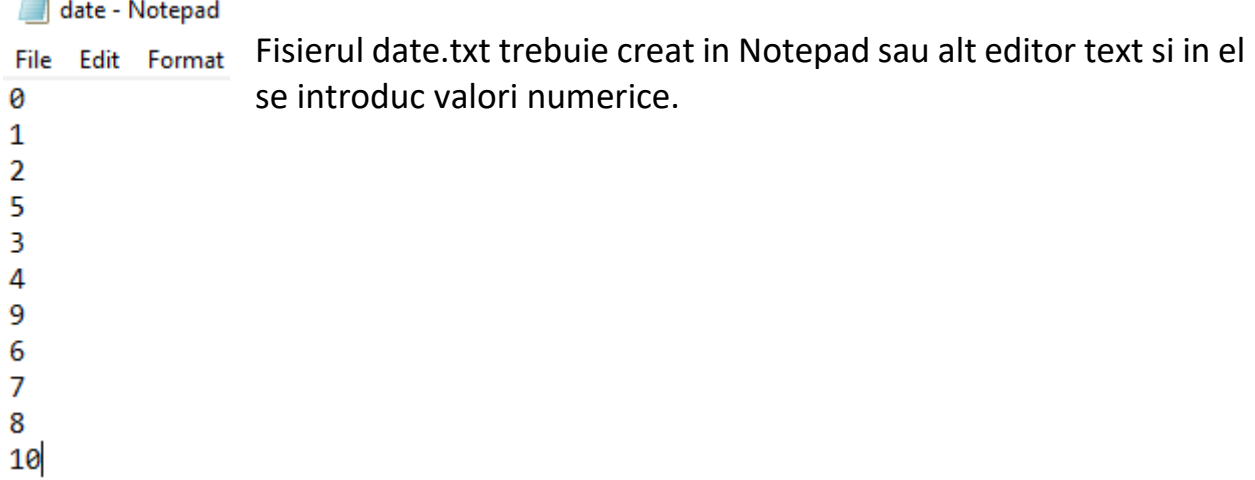

• Graficul datelor din fisierul date.txt va fi afisat in fereastra gnuplot:

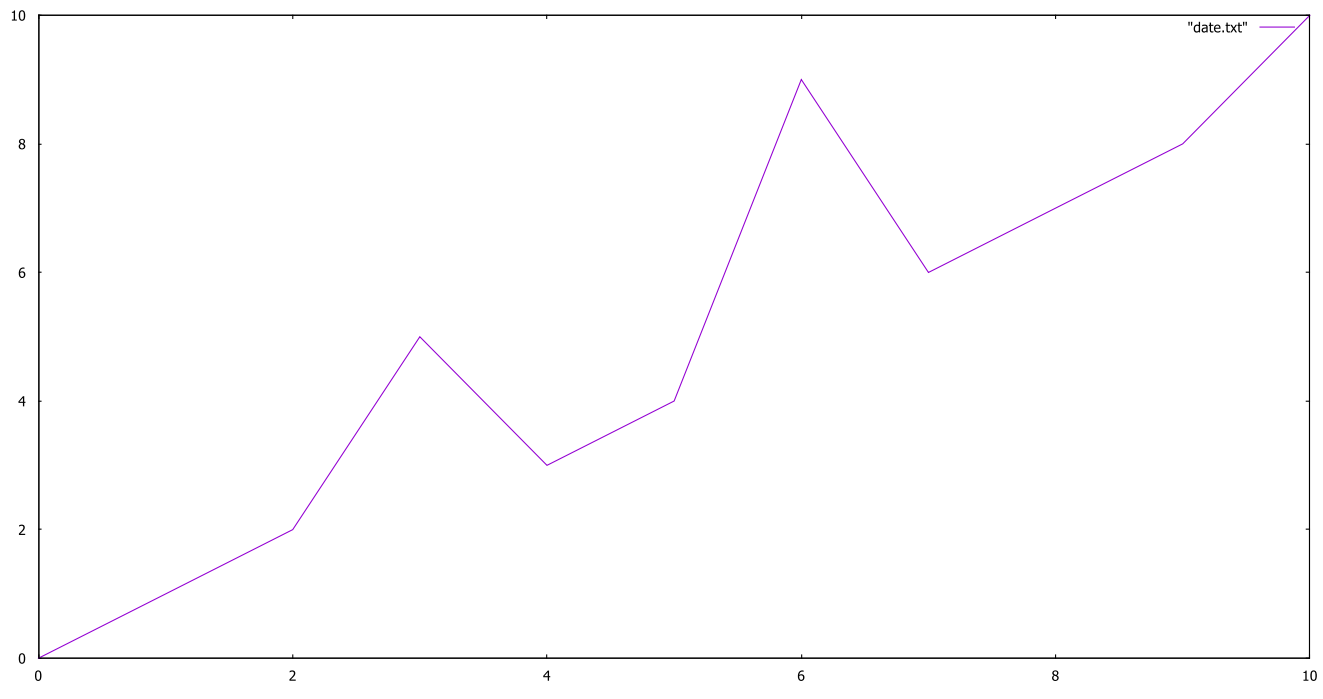

Aplicatie: modificati datele din fisierul date.txt si executati din nou linia de comanda plot.